## Plataforma de Formació TIC

Taller: Compartir les teues imatges utilitzant el bloc

## UNITAT 1: ACCÉS A PICASSA WEB

Paral·lelament a la creació d'un bloc, una de les inquietuds principals dels usuaris es compartir les seves fotografies a través del bloc. Quin millor sistema que integrar tot això que emprar l'eina picassa, en la seva versió web.

Aprofitant que hem creat un bloc amb l'eina BLOGSPOT, utilitzem l'eina Picassa per la seva compatibilitat amb l'eina de Blocs.

## 1. ACCÉS A PICASSA WEB

Per a accedir a Picassa Web hem de teclejar l'adreça picasaweb.google.com a la barra d'adreces del nostre navegador. Una vegada allí, si tenim un compte de correu electrònic de Gmail, fet que ja tenim perquè hem creat el nostre bloc amb l'eina BLOGSPOT amb un compte gmail.

En el cas que no tinguem cap compte haurem de registrar-nos gratuïtament, clicant al botó. Al realitzar el registre podrem gaudir, a més, de tots els serveis que google ens ofereix.

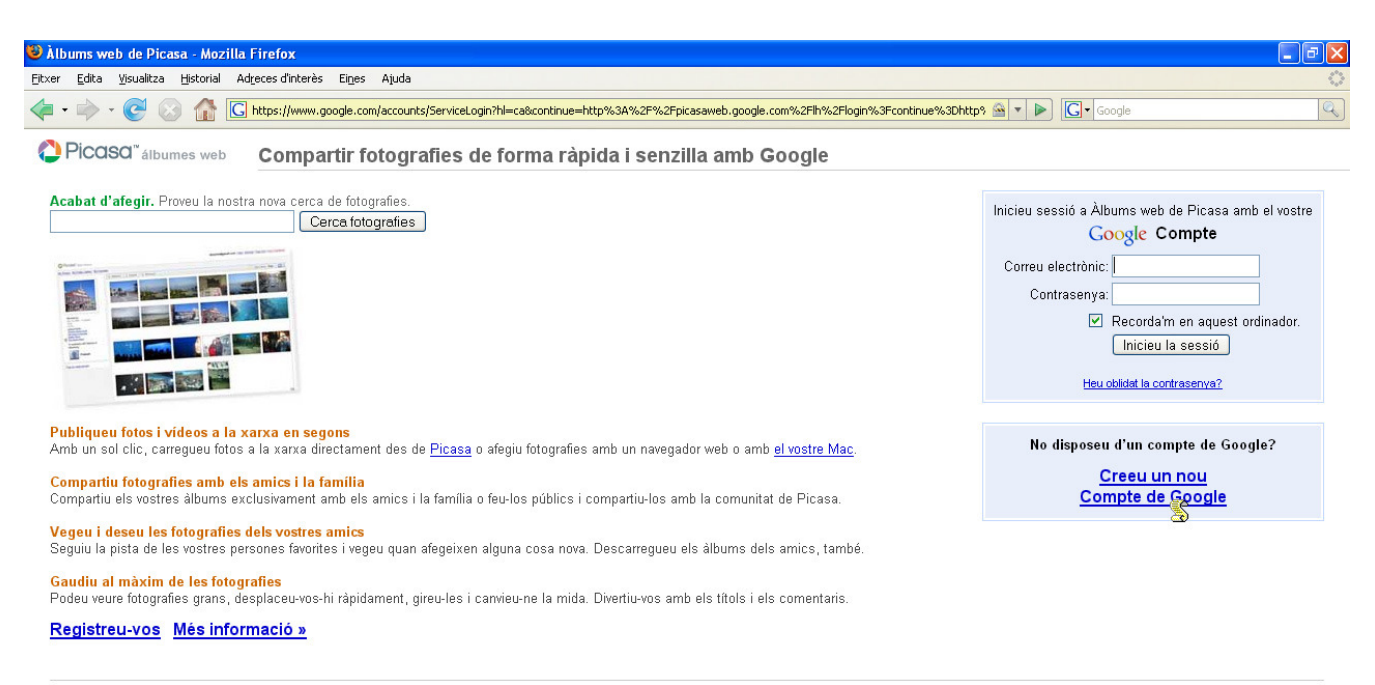

@2007 Google - Pâgina principal de Google - Política de privadesa - Ajuda